## **How to Create a mySPOT account (Parents)**

Parents MUST have a mySPOT account in order to log into Parent Canvas. Here's a quick guide to creating a mySPOT account. *Please note it can take from 1 to 24 hours before you are able to log into Parent Canvas.*

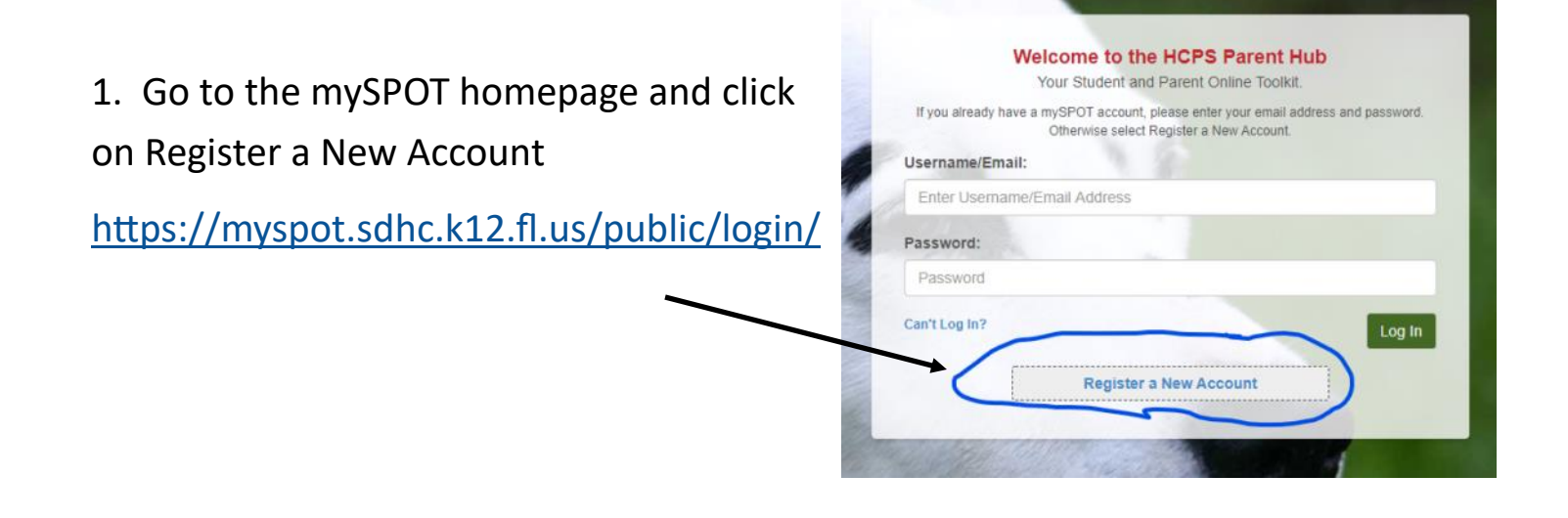

**Register a New Parent Account** 

2. Complete the form.

Please note if you did not provide the student's SS number when registering, then use the student number code. Drop the first 2 digits and the last digit.

For example,

**Current HCPS Student** Enter the information below about one of your children. If you have more than one child, you will be able to add them to your account later Email Address vouremail@provider.com Student Number\* Student's School Select a School Student Number Birth Month \* Birth Day\* Birth Year \* Month Day Year Last 4 of Student's Social Security Number Relationship\* Select Relationship  $\checkmark$ I declare this information is true and correct. Cancel Register

Student number

## 45**6789**2

Use **6789** for the student's last 4 SS digits.